## <卸様限定ページの不備の件>

## ·注文したい商品の「オプション表示」から 商品を見ると卸価格ではなく 定価の金額が表示されてしまう件

1、注文ページから「オプションを表示」をクイック

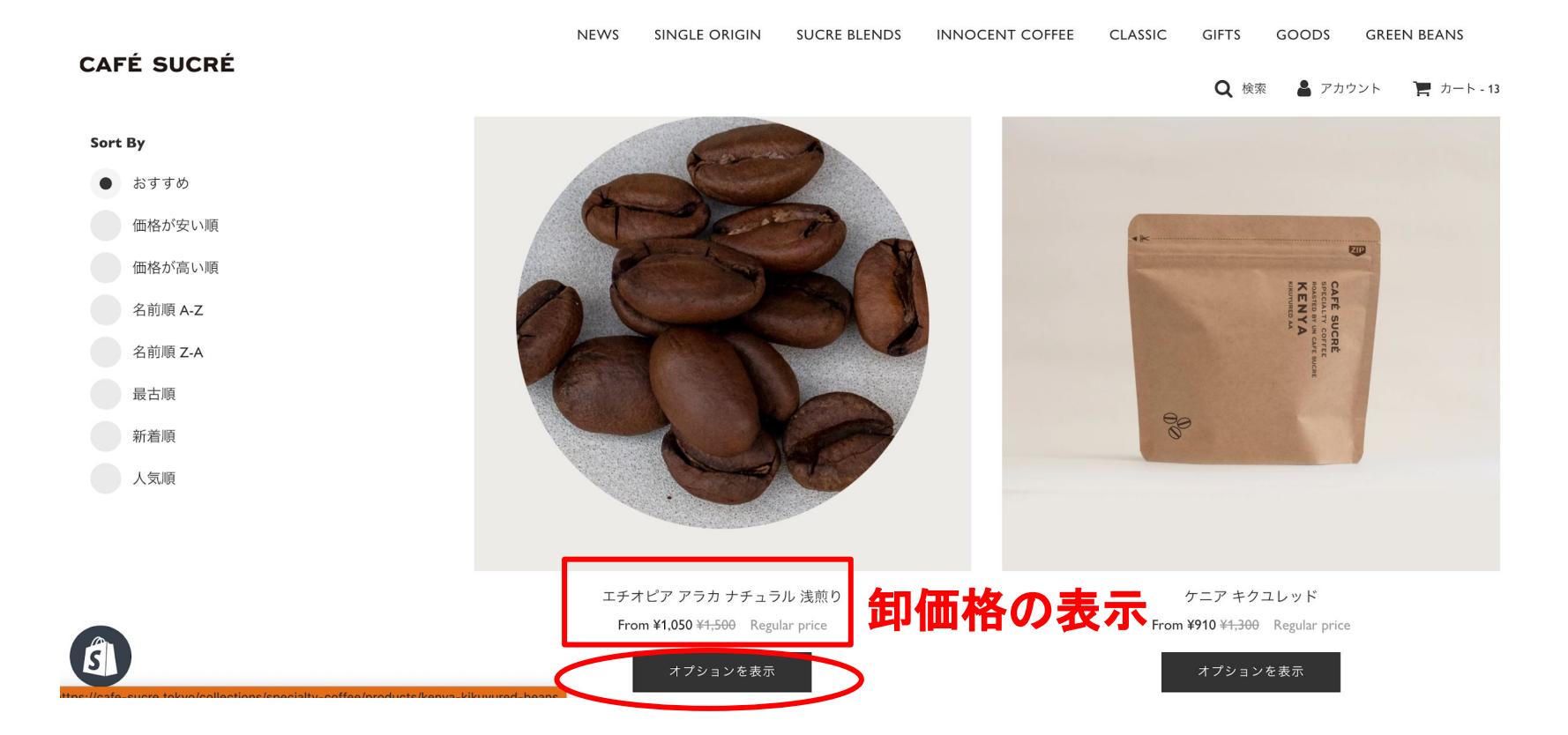

## 2、卸価格**¥1,050**が「**¥1,500**」と定価で表記されてしまいますが商品を このまま「カートに追加」をクイックします。

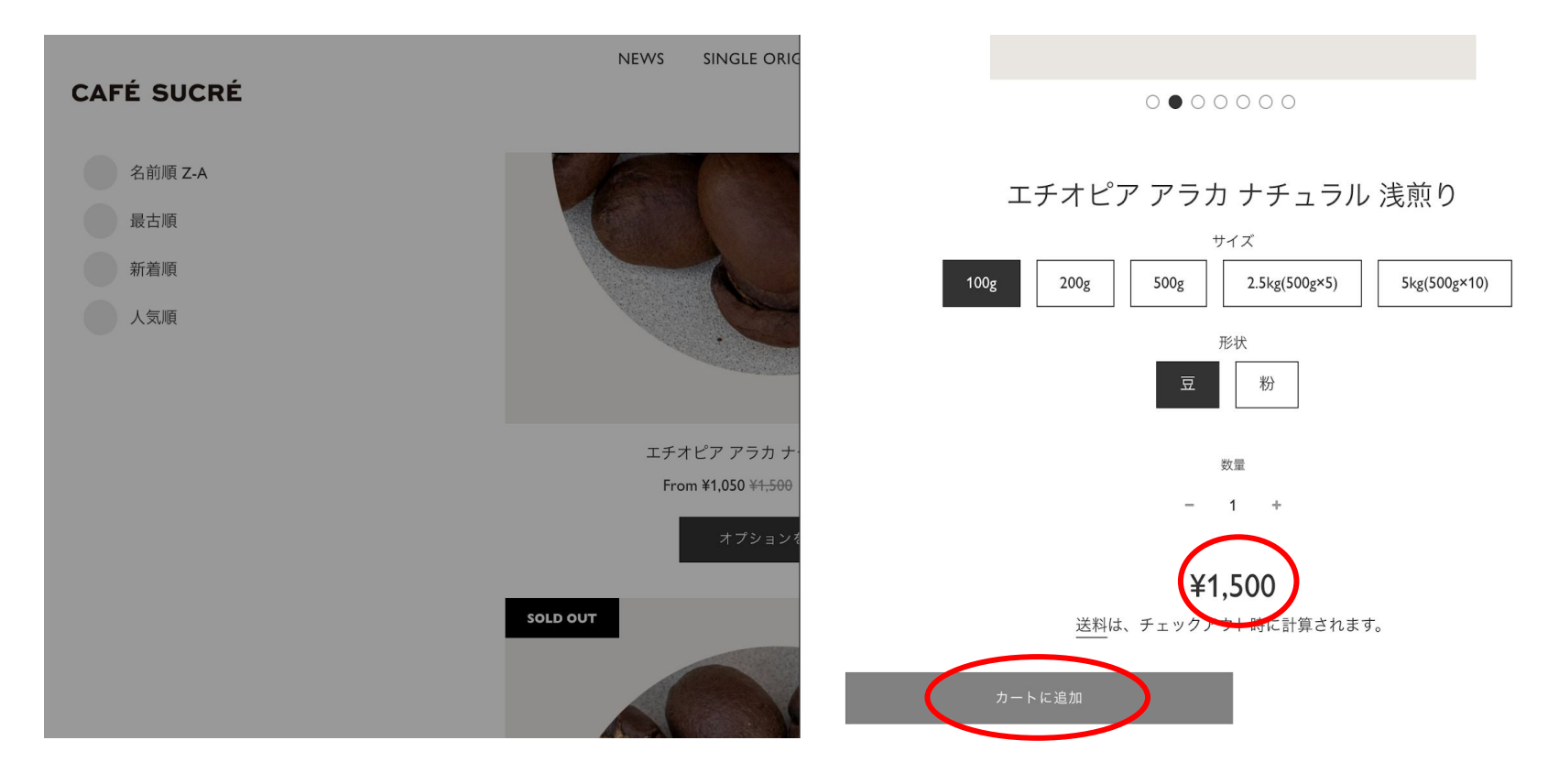

3、カートを確認すると「卸価格の**¥1,050**」となっておりますので安心して お買い物くださいませ。

## またこのような表記に関してですがシステム上、変更が不可との事でご利用の皆様へは大変 ご不便とご面倒をお掛けし申し訳ありませんが何卒ご了承くださいませ。

**NEWS SINGLE ORIGIN SUCRE BLENDS INNOCENT COFFEE CLASSIC GIFTS** GOODS **GREEN BEANS CAFÉ SUCRÉ** Q 検索 ▲ アカウント ■ カート-1

> Un Cafe Sucre Online Shop ホーム

**Ouick Order Form** 

**Your Cart** 

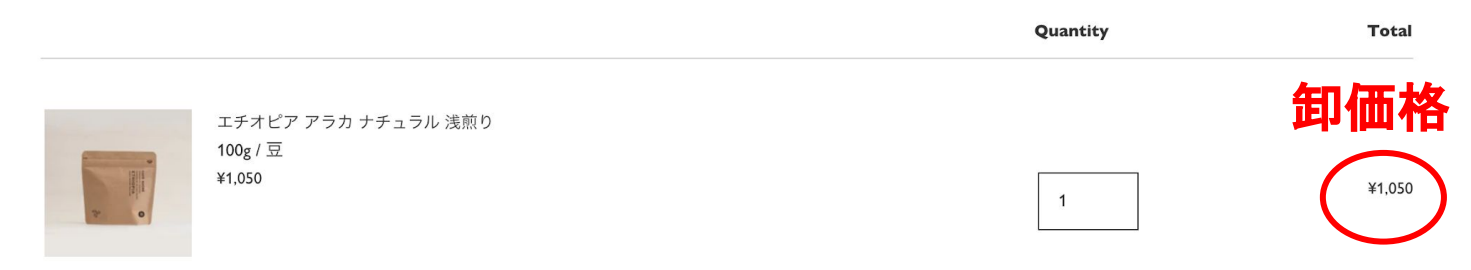